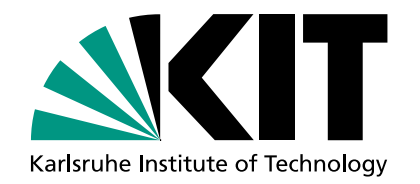

**Heidelberg Institute for Theoretical Studies** 

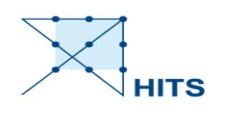

*2024 Workshop on Phylogenomics*

## RAxML-NG Introduction and Laboratory

#### **Oleksiy M. Kozlov**

The Exelixis Lab Heidelberg Institute for Theoretical Studies Germany

Český Krumlov – January 25, 2024

#### **Bio**

- 2007 Bachelor of Computer Science (Kyiv, Ukraine)
- 2007 2010 Software developer
- 2013 Master of Computer Science (KIT, Karlsruhe, Germany)
- $\cdot$  2013 2018 PhD student (Stamatakis lab)
- 2018 ... Staff scientist (HITS, Heidelberg, Germany)
- 2023 ... Sustainable Computing Advisor (part-time)  $\rightarrow$  Sat. 2pm
- Maintainer and lead developer of RAxML-NG
- First name: Oleksiy (preferred), Alexey (before 2022)

### **Stamatakis lab(s)**

- Prof. Alexandros Stamatakis
	- Author of the "original" RAxML
- "The Germans"  $\rightarrow$  Heidelberg
	- <https://cme.h-its.org/exelixis>
	- 1 staff scientist, 1 PostDoc, 5 PhD students
- "The Cretans"  $\rightarrow$  Heraklion
	- <https://www.biocomp.gr/>
	- 3 PostDocs, 2 PhD students

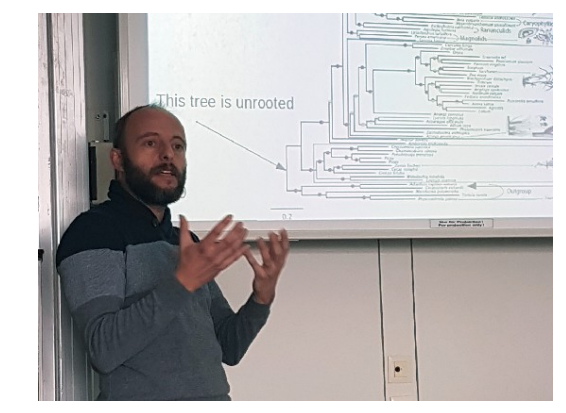

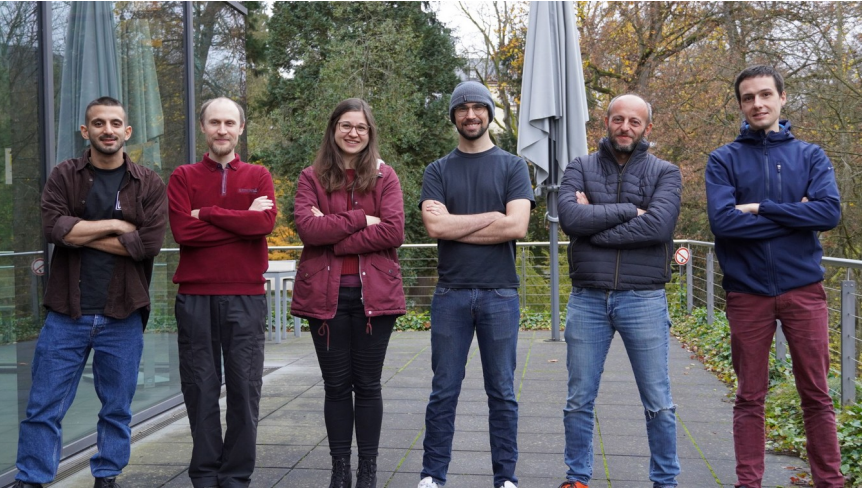

## **Outline**

- RAXML-NG Intro
- Lab  $\#1$ : Basics
- Results & Discussion

# 学学学学学学学生

- RAxML-NG Parallelization
- Lab #2: Large datasets & Parallelization
- Results & Conclusions

### **RAxML-NG**

- Maximum-likelihood (ML) phylogenetic inference tool
- Design goal  $#1$ : performance & scalability
	- B10K: 363 taxa x 63M sites (Stiller et al., under review)
- Design goal  $#2$ : ease-of-use
	- Defaults & auto-tuning whenever possible
- Design goal  $#3$ : efficiency
	- Avoid wasting time & resources

#### **Evolution of RAxML(-NG)**

2006 – 2018

- ➔ Fast & feature-rich
- ➔ Some limitations
- ➔ Hard to maintain

RAXML RAXML-NG 1.x RAXML-NG 2 2018 – 2024 2024 – (Stamatakis 2006, 2014) (Kozlov 2019) (in preparation)

- ➔ More flexible
- ➔ Easier to use
- ➔ Easier to maintain

- ➔ Adaptive tree search
- ➔ Fast support metrics

#### **Quick start: ML tree search**

- Default command: --search
	- 20 starting trees (10 random + 10 parsimony)
	- Pick the best-scoring one
	- Disclaimer: defaults can and will change!

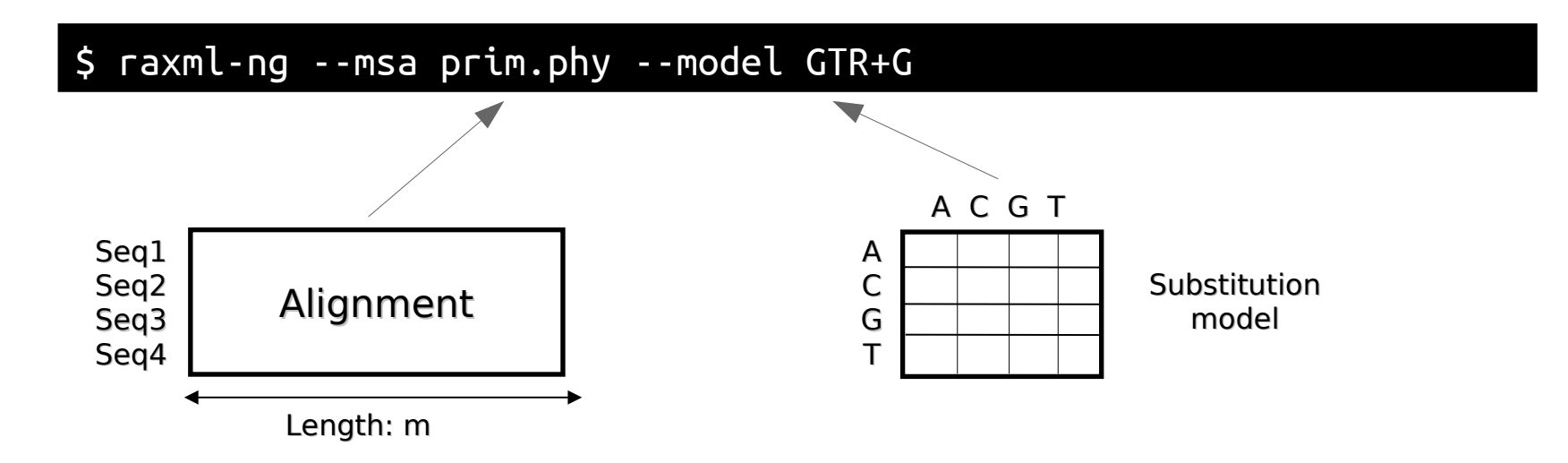

### **Evolutionary model: Global**

#### \$ raxml-ng --msa prim.phy --model GTR+G

- Substitution matrix
	- $-$  GTR, LG, MULTI8 MK,  $\cdots \rightarrow$  also defines input data type
- Modifiers
	- Stationary frequencies: +FO (estimated), +FC (counted), +FE (equal)
	- Rate heterogeneity: +G (Gamma), +R (FreeRate)
	- Full list: <https://github.com/amkozlov/raxml-ng/wiki/Input-data#single-model>
- Fixed parameter values
	- $-$  HKY $\{1.0/2.5\}$ +G $\{0.7\}$
	- PROTGTR{rates.txt}

### **Evolutionary model: Partitioned**

\$ raxml-ng --msa prim.phy --model prim.part

• Alignment columns divided into disjoint subsets:

\$ cat prim.part

GTR+G+FO, NADH4=1-504  $GTR+G+FO,$  tRNA=505-656 GTR+G+FO, NADH5=657-898

Same model, independent parameters!

\$ cat prim2.part

GTR+G+FO, NADH4=1-504/3,2-504/3 JC+I, tRNA=505-656 GTR+R4+FC, NADH5=657-898 HKY, NADH4p3=3-504/3

• Branch length linkage modes:

--brlen linked | III --brlen scaled | III --brlen unlinked

#### **Which model to use?**

- Tools for statistical model selection
	- jModelTest, ModelFinder, SMS, ...
- We will use ModelTest-NG

modeltest-ng-static --help

Important options are:

-i ALIGNMENT

-d nt (DNA, default) or -d aa (proteins)

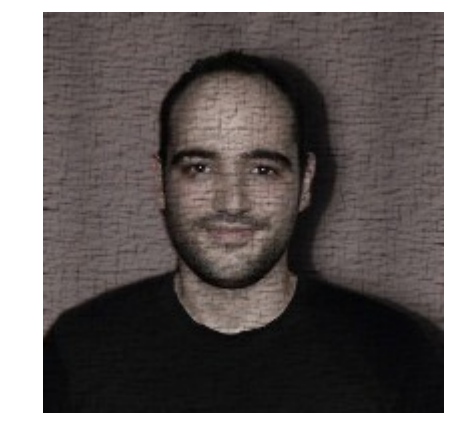

Diego Darriba

#### **Common command line options**

- Input or starting tree(s): **--tree**
	- $-$  Auto-generated:  $-$ -tree rand $\{5\}$  or  $-$ -tree pars $\{2\}$ , rand $\{2\}$
	- User-specified: --tree my.tre or --tree S1.raxml.bestTree
- Output file prefix: **--prefix**
	- e.g. S1 or myoutput/S1 or /home/user/S1
	- S1.raxml.bestTree, S1.raxml.log etc
- Overwrite output files: **--redo**
- RNG seed: **--seed**
	- Deterministic search path→ Reproducibility!

#### **Tree with support values / "all-in-one"**

- Command: **--all**
	- ML tree search
	- Bootstrapping (FBP) with convergence test (autoMRE)
	- $-$  Compute branch supports  $+$  map to ML tree

\$ raxml-ng --all --msa prim.phy --model GTR+G

#### Warning: Can be extremely slow for large datasets!

(standard FBP too expensive  $\rightarrow$  will be adressed in RAxML-NG 2.x)

#### **Tree likelihood evaluation**

- Command: **--evaluate**
	- Optimize all branch lengths and free model parameters
	- On a given fixed tree topology

\$ raxml-ng --evaluate --msa prim.phy --tree S1.raxml.bestTree --model GTR+G

- Command: **--loglh**
	- Compute and print tree log-likelihood
	- No optimization, no files created

\$ raxml-ng --loglh --msa prim.phy --tree S1.raxml.bestTree --model S1.raxml.bestModel

### **Comparing tree topologies**

- Command: **--rfdist**
	- Compute pairwise and average Robinson-Foulds (RF) distance
	- For a given set of trees

\$ raxml-ng --rfdist --tree S1.raxml.mlTrees

- Command: **--rf**
	- Compute and print RF distance between two trees

\$ raxml-ng --rf S1.raxml.bestTree,S1A.raxml.bestTree

### **Topological constraints**

- Option: **--tree-constraint**
	- Fix some relationships (e.g., monophyletic families)
	- By providing a (multifurcating) constraint tree
	- $-$  Can be incomplete ( $=$  some taxa "free to move")
- Enjoy responsibly!
	- Prior knoweldge vs. Bias
	- Speed vs. Bias

## **Outline**

- RAXML-NG Intro
- $\cdot$  Lab  $\#1$ : Basics
- Results & Discussion

# 四、当月 四、四、四、四、四、四

- RAxML-NG Parallelization
- Lab #2: Large datasets & Parallelization
- Results & Conclusions

### **Exercise 0: Getting ready**

#### 1. Check input datasets

\$ cd /home/phylogenomics/workshop\_materials/ \$ git clone https://github.com/amkozlov/ng-tutorial \$ cd ng-tutorial  $5$  ls

### 2. Run raxml-ng without parameters to get help

#### \$ raxml-ng

3. Check alignment for formatting errors  $\rightarrow$  prim.phy

\$ raxml-ng --check --msa prim.phy --model GTR+G

#### **Exercises: Lab #1**

- 1. Tree search
- 2. Bootstrapping / "all-in-one"
- 3. Tree likelihood evaluation
- 4. Partitioned models
- 5. Topological constraints
- 6. Model testing

<https://github.com/amkozlov/ng-tutorial/blob/master/evomics2024.md>

## **Outline**

- RAXML-NG Intro
- Lab  $\#1$ : Basics
- Results & Discussion

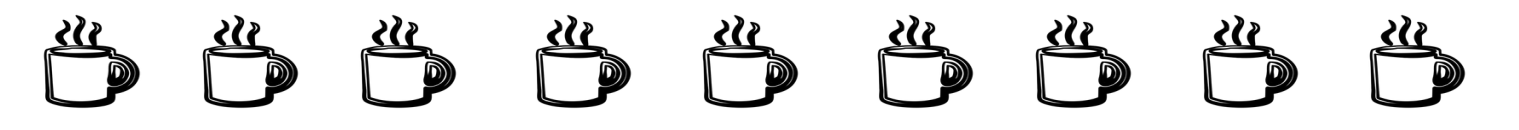

- RAxML-NG Parallelization
- Lab  $#2$ : Large datasets & Parallelization
- Results & Conclusions

#### **Exercise 1: Answers**

#### 2. ML tree likelihoods

#### \$ grep "logLikelihood:" S1.raxml.log

[00:00:00] [worker #0] ML tree search #1, logLikelihood: -5708.940514 [00:00:00] [worker #2] ML tree search #3, logLikelihood: -5709.367652 [00:00:00] [worker #3] ML tree search #4, logLikelihood: -5708.950769 [00:00:00] [worker #1] ML tree search #2, logLikelihood: -5708.981882 [00:00:00] [worker #0] ML tree search #5, logLikelihood: -5708.969503 [00:00:00] [worker #2] ML tree search #7, logLikelihood: -5708.949393 [00:00:00] [worker #1] ML tree search #6, logLikelihood: -5708.936930 [00:00:00] [worker #3] ML tree search #8, logLikelihood: -5709.023648 [00:00:01] [worker #0] ML tree search #9, logLikelihood: -5708.976056 [00:00:01] [worker #2] ML tree search #11, logLikelihood: -5709.009527 [00:00:01] [worker #1] ML tree search #10, logLikelihood: -5708.943575 [00:00:01] [worker #3] ML tree search #12, logLikelihood: -5709.015055 [00:00:01] [worker #0] ML tree search #13, logLikelihood: -5708.968725 [00:00:01] [worker #2] ML tree search #15, logLikelihood: -5709.020541 [00:00:01] [worker #1] ML tree search #14, logLikelihood: -5709.013903 [00:00:01] [worker #3] ML tree search #16, logLikelihood: -5709.012914 [00:00:01] [worker #0] ML tree search #17, logLikelihood: -5709.010325 [00:00:01] [worker #2] ML tree search #19, logLikelihood: -5709.021621 [00:00:01] [worker #1] ML tree search #18, logLikelihood: -5709.021075 [00:00:01] [worker #3] ML tree search #20, logLikelihood: -5709.006120

#### **Exercise 1: Answers (2)**

3. Average topological (RF) distance

\$ raxml-ng --rfdist --tree S1.raxml.mlTrees --prefix RF1

Reading input trees from file: S1.raxml.mlTrees Loaded 20 trees with 12 taxa.

Average absolute RF distance in this tree set: 0.000000 Average relative RF distance in this tree set: 0.000000 Number of unique topologies in this tree set: 1

Absolute RF = # branches **not shared** by both trees

Relative  $RF =$  Absolute RF / max. possible RF

#### **Exercise 1: Answers (3)**

#### 4\*. fusob.phy

 $\frac{1}{2}$  raxml-ng --msa fusob.phy --model GTR+G --prefix S2 --tree pars $\{5\}$ , rand $\{5\}$ 

#### \$ grep "logLikelihood:" S2.raxml.log

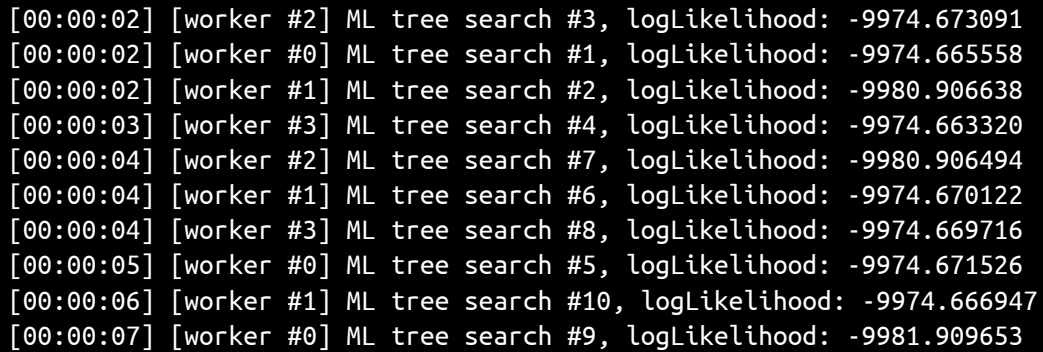

#### \$ raxml-ng --rfdist --tree S2.raxml.mlTrees --prefix RF2

Average absolute RF distance in this tree set: 5.244444 Average relative RF distance in this tree set: 0.074921 Number of unique topologies in this tree set: 3

#### **Exercise 2: Answers**

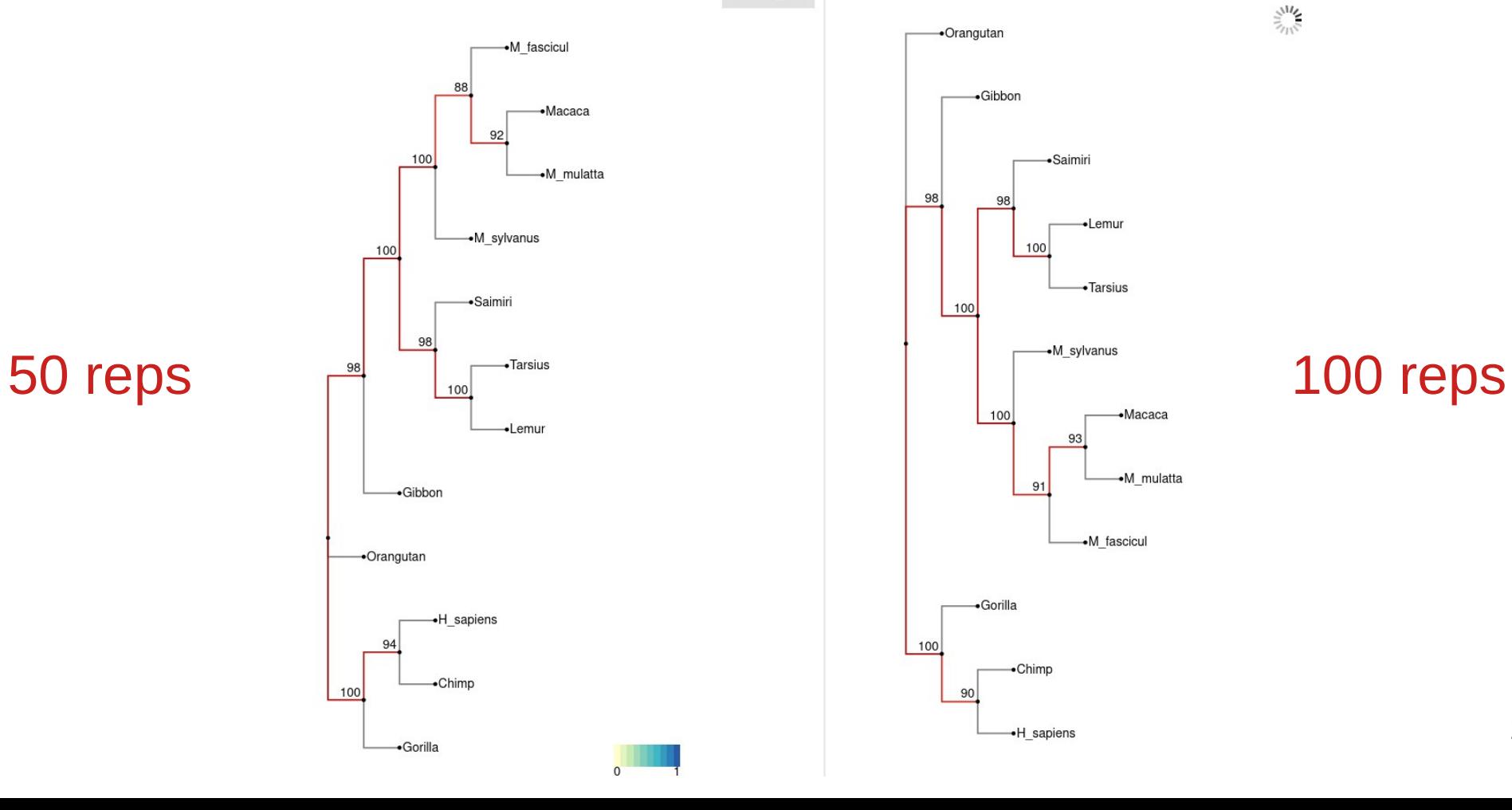

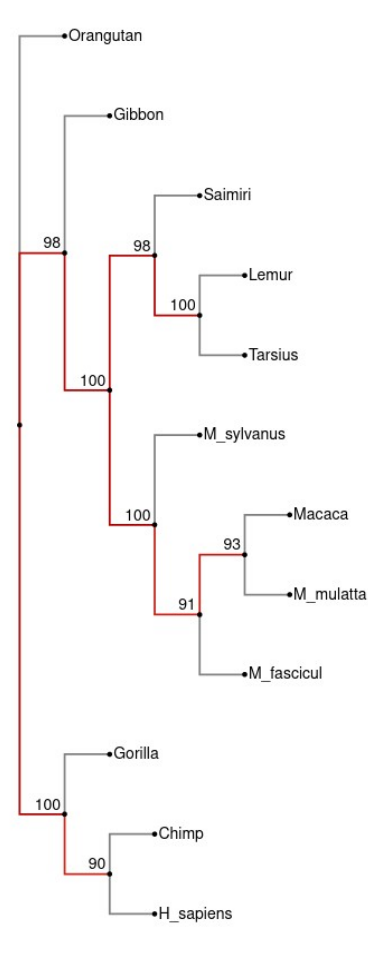

 $\tilde{\vec{z}}_{\text{triv}}^{\text{M1}}$ 

#### **Exercise 3: Answers**

\$ grep "Final LogLikelihood:" E\*.raxml.log

E\_GTRG.raxml.log:Final LogLikelihood: -5715.693753 E GTRR4.raxml.log:Final LogLikelihood: -5714.610468

E\_GTR.raxml.log:Final LogLikelihood: -5934.558984 E\_JCG.raxml.log:Final LogLikelihood: -6272.478819 E\_JC.raxml.log:Final LogLikelihood: -6424.202453

#### \$ grep "AIC score" E\*.raxml.log

Best: GTR+G

Best: GTR+R

24

E\_GTRG.raxml.log:AIC\_score: 11491.387506 / AICc\_score: 11493.532834 / BIC\_score: 11635.392608 E\_GTRR4.raxml.log:AIC score: 11499.220936 / AICc score: 11502.144370 / BIC score: 11667.226889 E\_GTR.raxml.log:AIC score: 11927.117968 / AICc score: 11929.122576 / BIC score: 12066.322900 E\_JCG.raxml.log:AIC score: 12588.957638 / AICc score: 12590.114210 / BIC score: 12694.561380 E\_JC.raxml.log:AIC score: 12890.404907 / AICc score: 12891.459701 / BIC score: 12991.208478

#### **Exercise 4: Answers**

\$ grep "Final LogLikelihood:" {S,P}1.raxml.log

S1.raxml.log:Final LogLikelihood: -5708.926872 P1.raxml.log:Final LogLikelihood: -5673.806570

#### \$ raxml-ng --rf S1.raxml.bestTree,P1.raxml.bestTree

Average absolute RF distance in this tree set: 0.000000 Average relative RF distance in this tree set: 0.000000 Number of unique topologies in this tree set: 1

#### **Exercise 5: Answers**

#### \$ grep "Final LogLikelihood:" C\*.raxml.log

C0.raxml.log:Final LogLikelihood: -5708.923405 C1.raxml.log:Final LogLikelihood: -5708.926239 C2.raxml.log:Final LogLikelihood: -5779.491583 no constraint constraint #1 constraint #2

#### \$ grep "Elapsed time:" C\*.raxml.log

C0.raxml.log:Elapsed time: 23.629 seconds C1.raxml.log:Elapsed time: 17.553 seconds C2.raxml.log:Elapsed time: 17.987 seconds

no constraint constraint #1 constraint #2

## **Exercise 6: Answers**

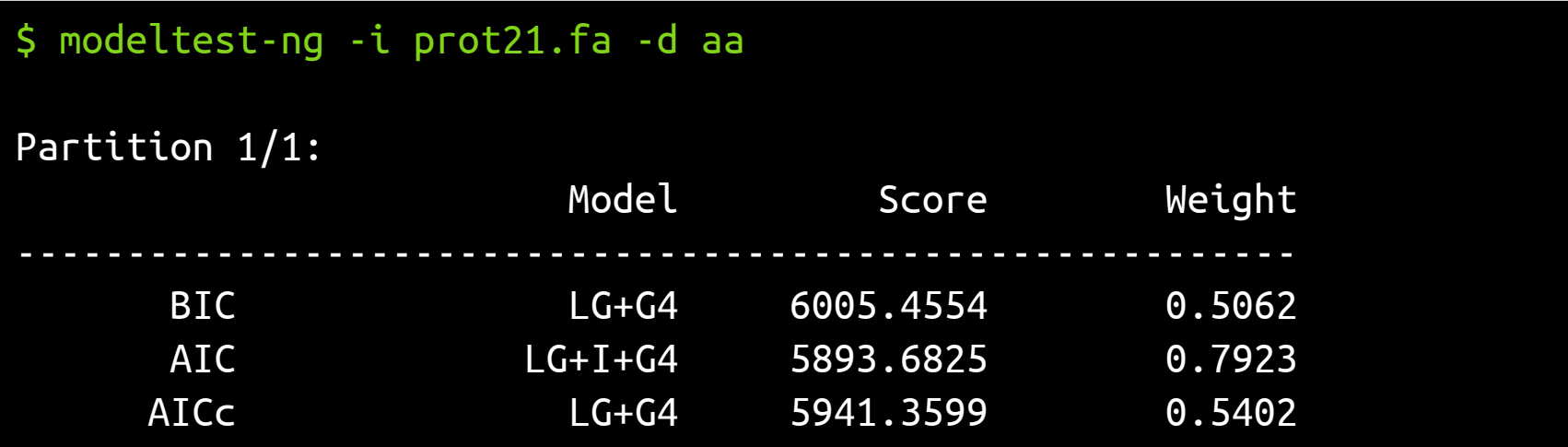

\$ raxml-ng --msa prot21.fa --model LG+G4 --prefix S6

Final LogLikelihood: -2872.979205

## **Outline**

- RAXML-NG Intro
- Lab  $\#1$ : Basics
- Results & Discussion

# 四、当月 四、四、四、四、四、四

- RAxML-NG Parallelization
- Lab  $#2$ : Large datasets & Parallelization
- Results & Conclusions

#### **Why is parallelization so important?**

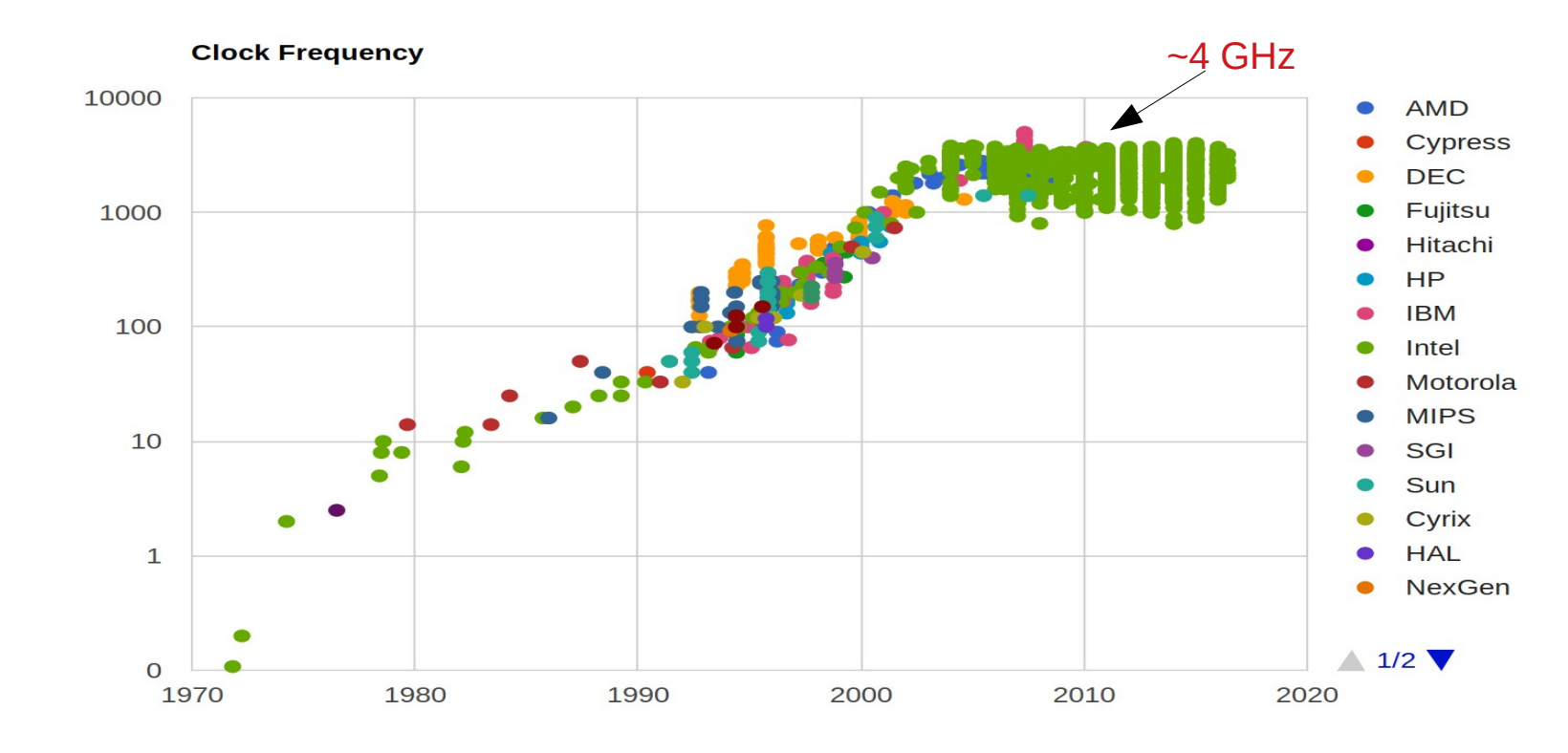

Year

http://cpudb.stanford.edu/

#### **Parallelization: hardware**

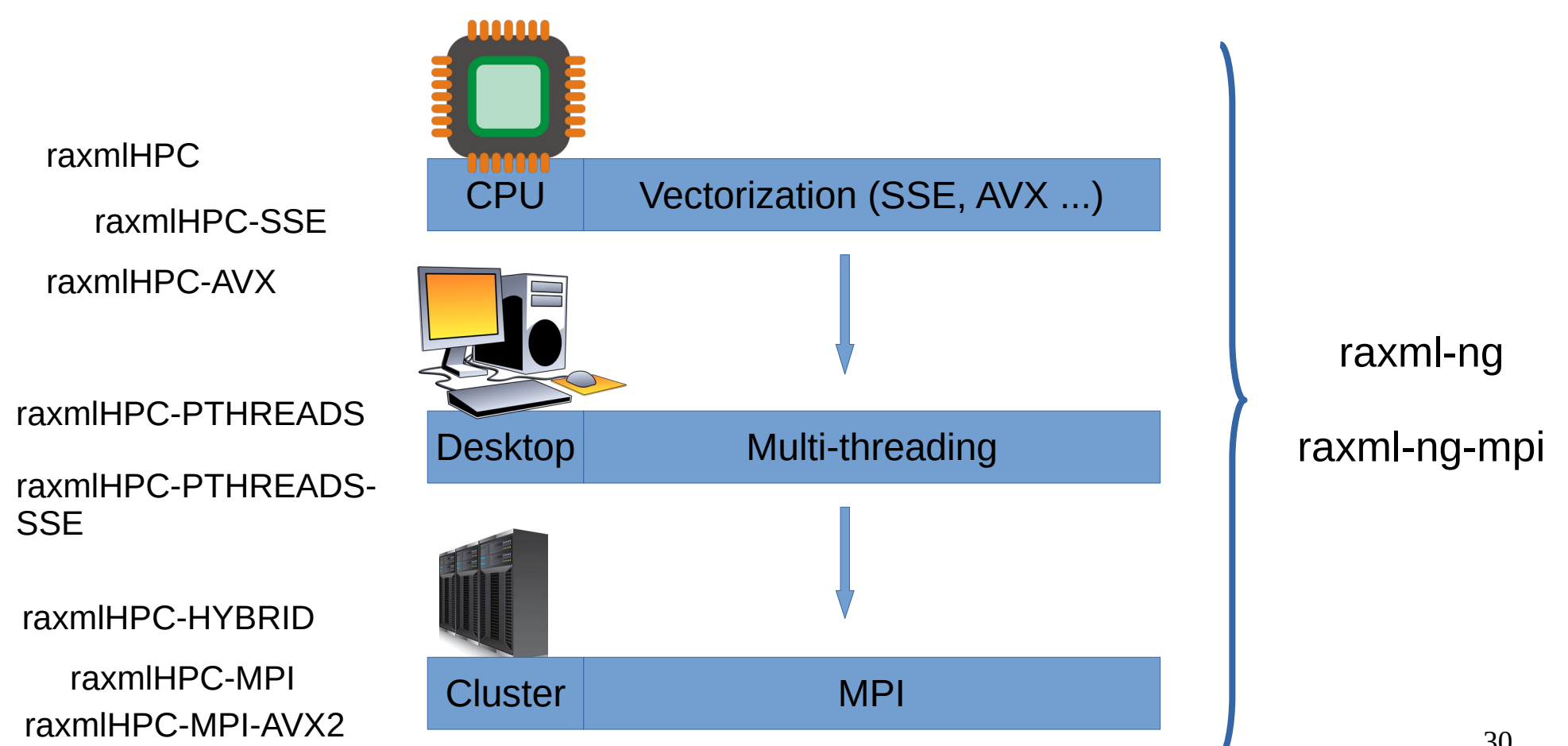

### **RAxML-NG parallelization setup**

- Vectorization  $\rightarrow$  fully automatic
- Multi-threading  $\rightarrow$  usually works fine™
	- Automatic CPU detection & thread tuning
	- Core oversubscription warning
- MPI/hybrid  $\rightarrow$  more tricky
	- Read your cluster manual
	- Ask your sysadmin/technician
	- Benchmark!

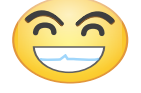

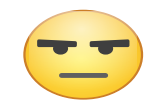

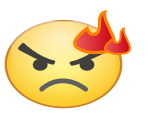

#### **Parallelization: software**

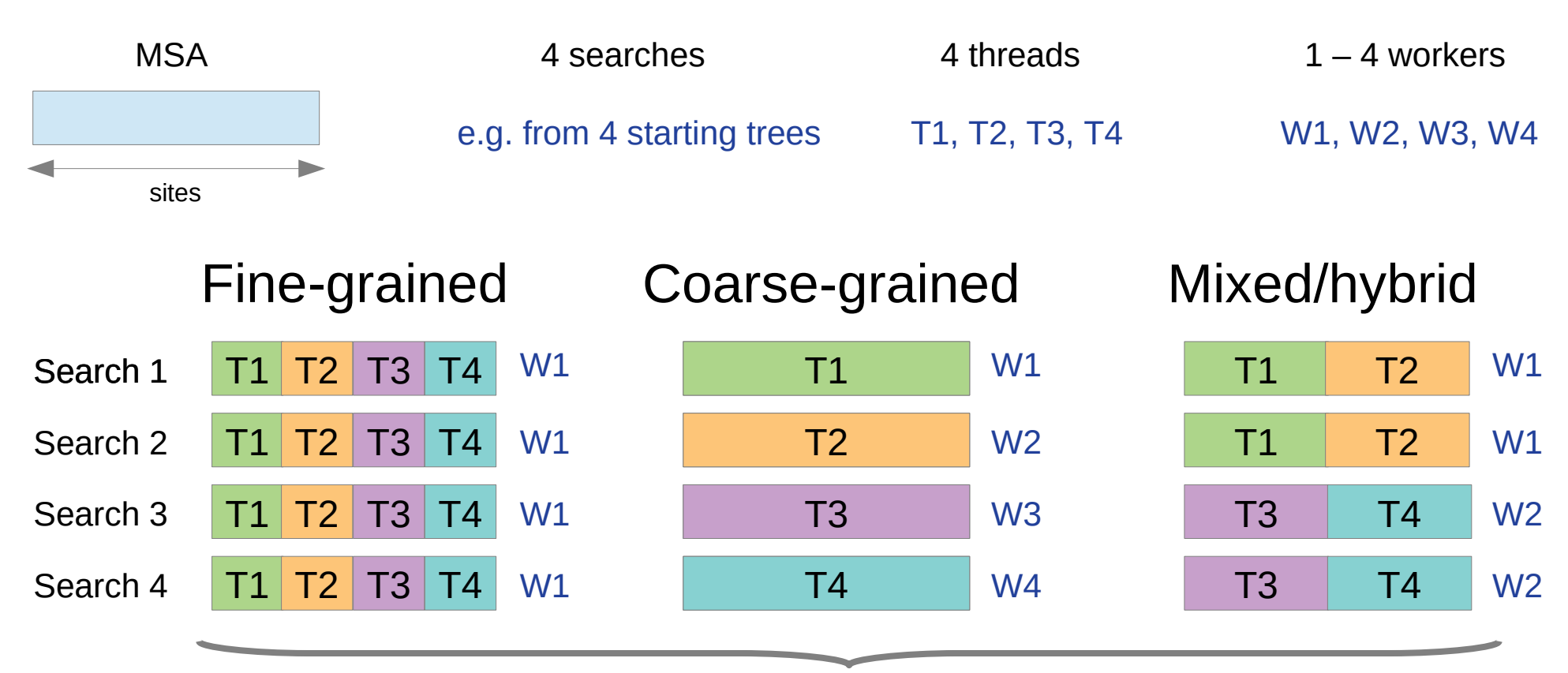

Since v1.0: Full native support and automatic configuration!

#### **Parallelization: auto-tuning**

#### \$ raxml-ng --msa prim.rba

```
System: Intel(R) Xeon(R) CPU E5-2630 v3 @ 2.40GHz, 16 cores, 62 GB RAM
. . .
Analysis options:
   run mode: ML tree search
  start tree(s): random (10) + parsimony (10) \leftarrow... 
   parallelization: coarse-grained (auto), PTHREADS (auto)
...
[00:00:00] Alignment comprises 12 taxa, 1 partitions and 413 patterns
...
Parallelization scheme autoconfig: 16 worker(s) x 1 thread(s)
...
[00:00:00] Data distribution: max. partitions/sites/weight per thread: 1 / 413 / 6608
[00:00:00] Data distribution: max. searches per worker: 2
```
### **Parallelization: manual tuning**

• Automatic with upper limits

 $\frac{1}{2}$  S raxml-ng --msa prim.rba --threads auto $\{16\}$  --workers auto $\{2\}$ 

- Manual
- \$ raxml-ng --msa prim.rba --threads 16 -–workers 2
- Also works with MPI

\$ mpirun -n 4 raxml-ng-mpi --msa prim.rba --threads 16 -–workers 8

4 ranks  $*$  16 threads =  $64 = 8$  workers  $*$  8 threads

#### **Alignment pre-processing**

\$ raxml-ng --parse --msa prim.phy --model GTR+G --prefix prim

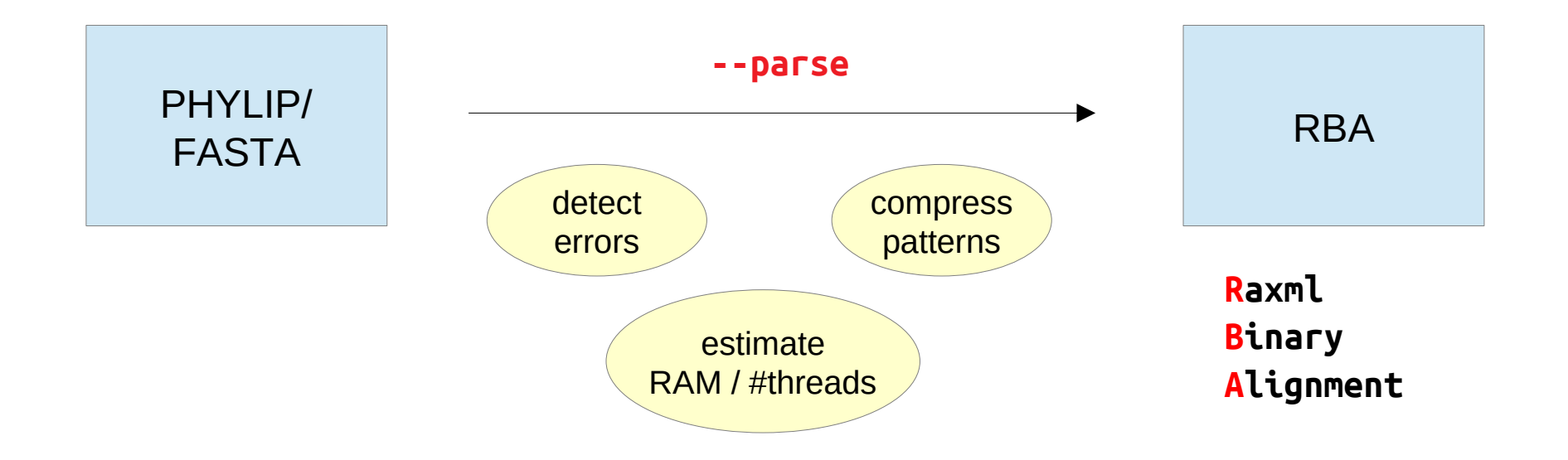

### **Bootstrapping revisited**

1. Infer bootstrap trees

\$ raxml-ng --bootstrap --msa prim.phy --model GTR+G --prefix BS1 --bs-trees 50 --seed \$RANDOM

#### 2. Check convergence

\$ raxml-ng --bsconverge --bs-trees BS1.raxml.bootstraps --prefix BC

#### 3. Map bootstrap support values to the best ML tree

\$ raxml-ng --support --tree S1.raxml.bestTree --bs-trees BS1.raxml.bootstraps --prefix B2

#### **ParGenes**

- Infer thousands of (gene) trees in parallel
	- Load balancing + Checkpointing
	- Model testing (ModelTest-NG) + species tree reconstruction (ASTRAL)

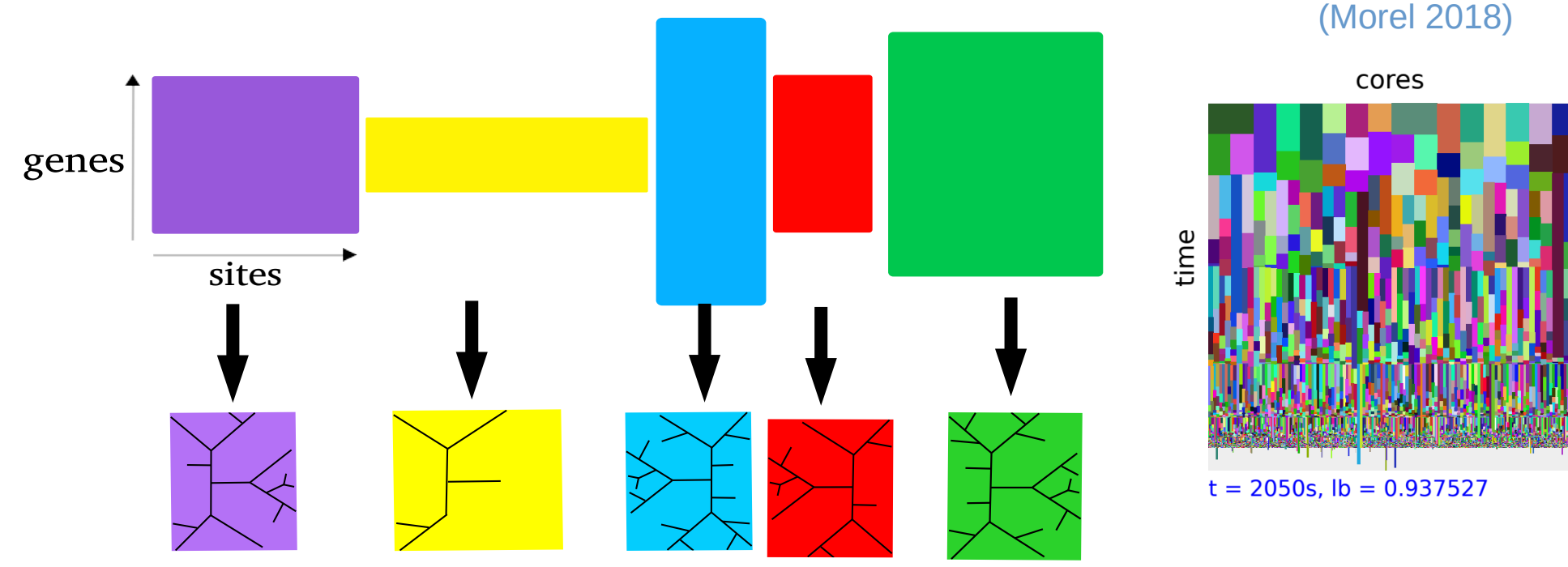

#### **ParGenes command line - example**

#### Do not run this one!

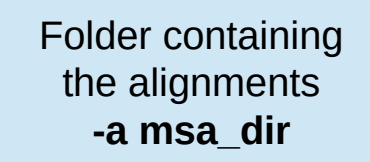

Folder for result files **-o output\_dir** Number of cores **-c 256**

#### \$ python pargenes.py -a msa\_dir -o output\_dir -m -s 10 -p 20 -b 100 -p 256

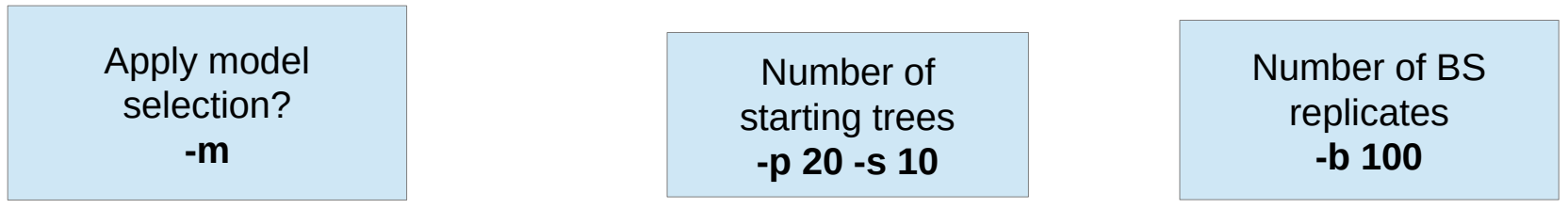

More examples: /home/phylogenomics/software/.source/ParGenes/examples/

**"From easy to hopeless"**

#### **Prediction of phylogenetic difficulty**

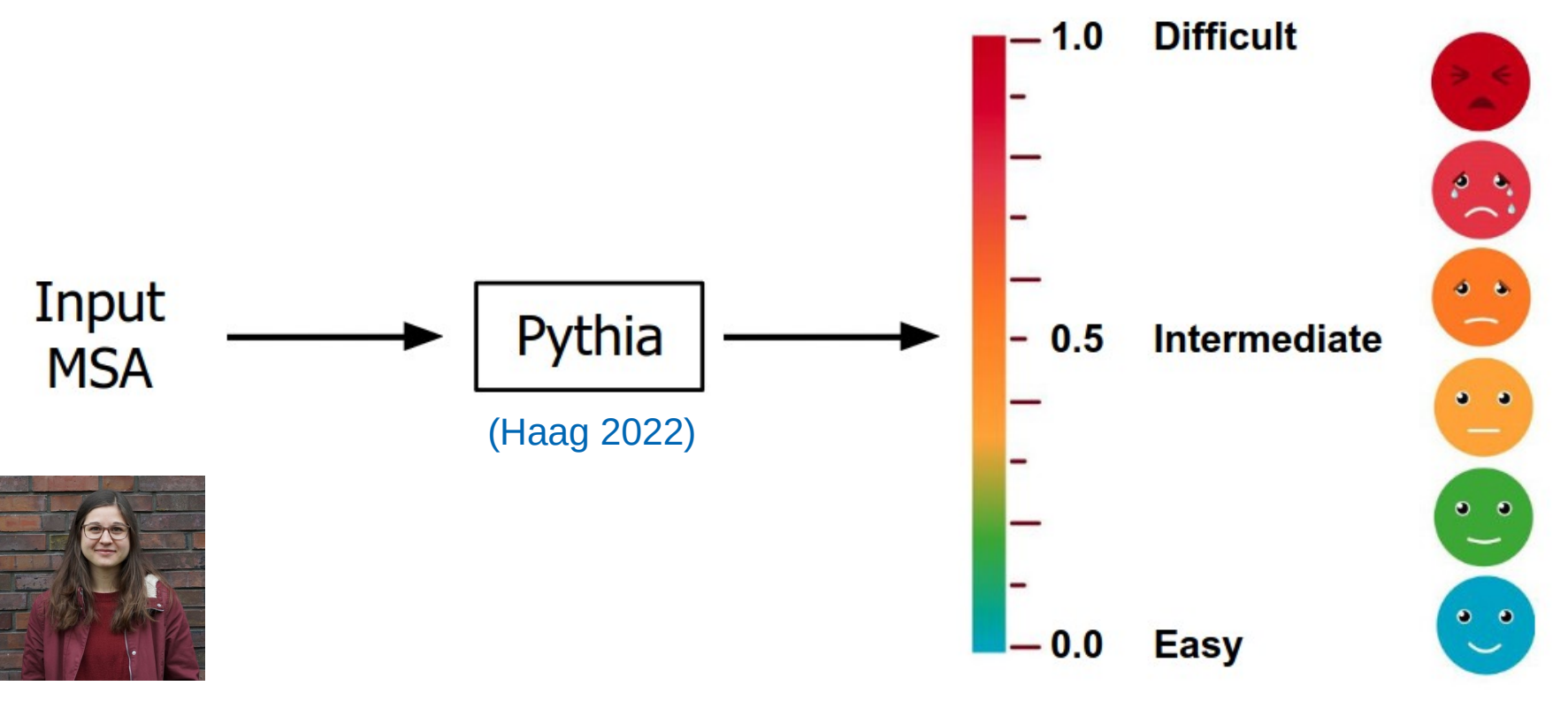

Julia Haag

#### • RAXML-NG vs. IQ-TREE 2 vs. FastTree (Hoehler, 2022 preprint)

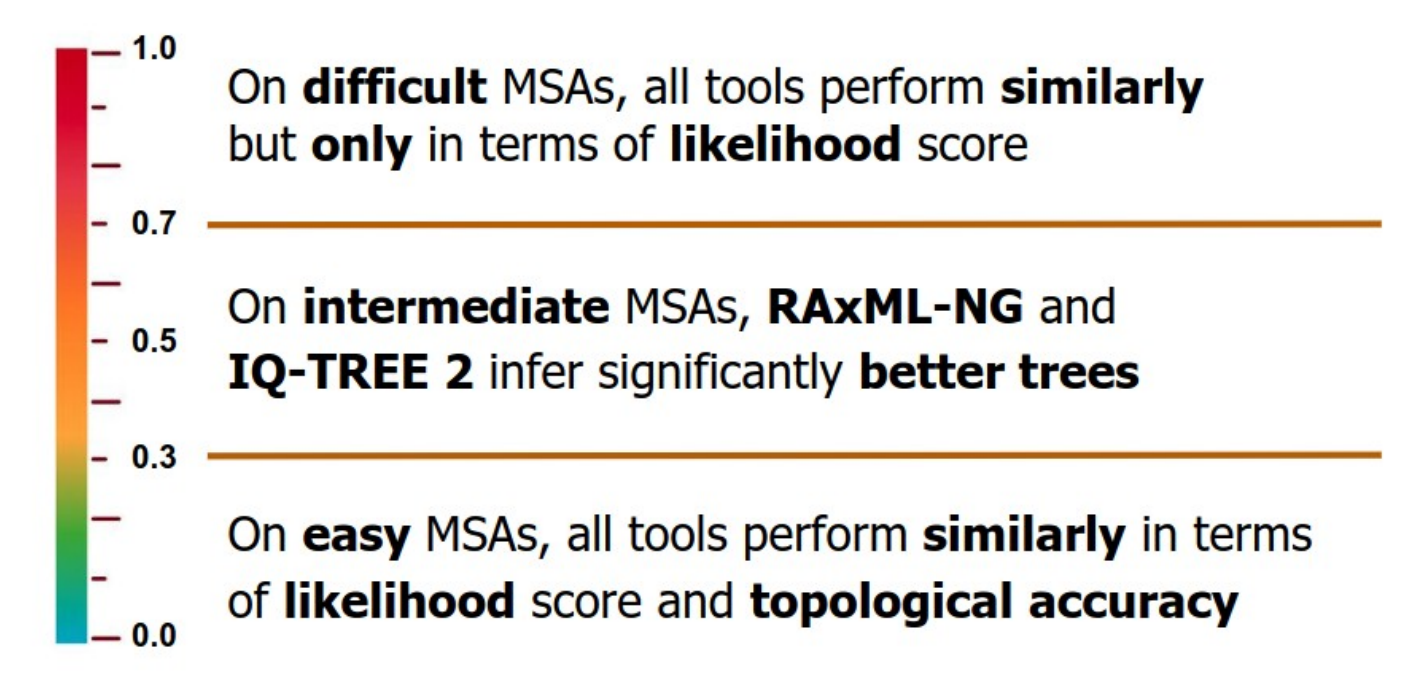

#### **Adaptive RAxML-NG**

- Use predicted MSA difficulty to adust
- number of starting trees + search heuristic (SPR radius, NNIs)

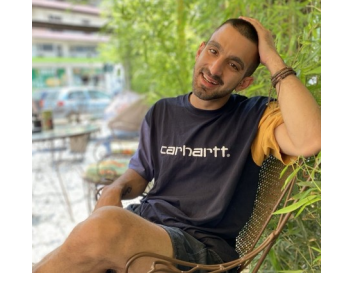

#### $(a)$ **Number of starting trees** Speedup Distributions of empirical/simulated MSAs empirical Parsimony simulated 10 35 Random  $30$ Number of trees 8 25  $\cdot$  20 6  $-15$ 4 10  $\overline{5}$  $\overline{2}$  $\Omega$  $0.2$  $0.4$  $0.6$  $0.8$  $1.0$  $0.0$  $[0.0, 0.1)$   $[0.1, 0.2)$   $[0.2, 0.3)$   $[0.3, 0.4)$   $[0.4, 0.5)$   $[0.5, 0.6)$   $[0.6, 0.7)$   $[0.7, 0.8)$   $[0.8, 0.9)$   $[0.9, 1.0)$ **Difficulty Intervals** 43 **Difficulty scores** (Togkousidis 2023)

#### Anastasis Togkousidis

## **Outline**

- RAXML-NG Intro
- Lab  $\#1$ : Basics
- Results & Discussion

# 学学学学学学学生

- RAxML-NG Parallelization
- Lab #2: Large datasets & Parallelization
- Results & Conclusions

#### **Knowing your system**

#### \$ lscpu

 $CPU(s):$ Model name: AMD EPYC 7571

4 logical

#### \$ raxml-ng -v

#### Thread(s) per core: 2 hyperthreading ON physical System: AMD EPYC 7571, 2 cores, 15 GB RAM

#### \$ htop

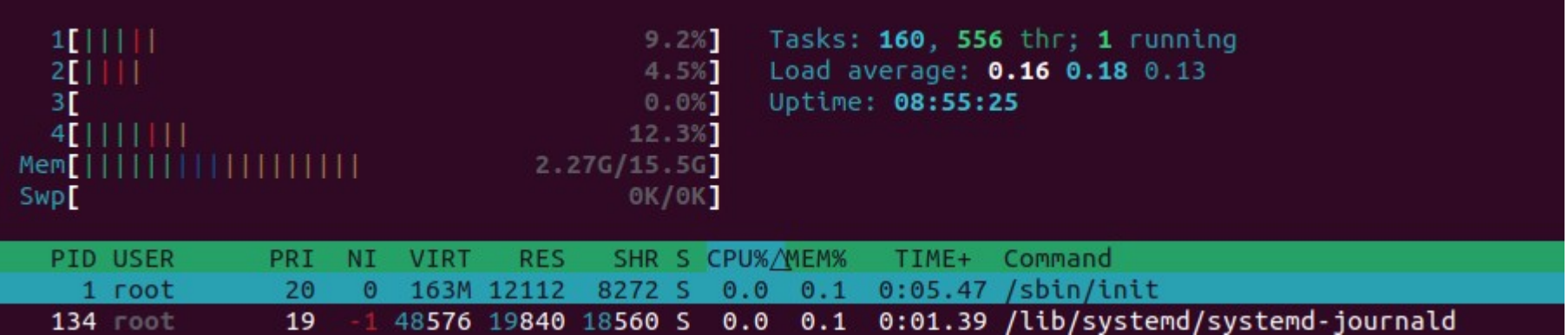

#### **Exercises: Lab #2**

- 7. Alignment compression
- 8. Automatic & manual parallelization
- 9. Bootstrapping revisited
- 10. Adaptive search
- 11. ParGenes

<https://github.com/amkozlov/ng-tutorial/blob/master/evomics2024.md>

## **Outline**

- RAXML-NG Intro
- Lab  $\#1$ : Basics
- Results & Discussion

# 学学学学学学学生

- RAxML-NG Parallelization
- Lab  $#2$ : Large datasets & Parallelization
- Results & Conclusions

#### **Exercise 7: Answers**

\$ raxml-ng --parse --msa fusob.phy --model GTR+G --prefix fusob

Partition 0: noname Model: GTR+FO+G4m Alignment sites / patterns: 1602 / 635 Gaps: 10.13 % Invariant sites: 9.61 %

NOTE: Binary MSA file created: fusob.raxml.rba

\* Estimated memory requirements : 6 MB

\* Recommended number of threads / MPI processes: 3

#### **Exercise 8: Answers**

raxml-ng -search -msa fusob.raxml.rba -tree rand{10} -seed 1 -prefix TXWX raxml-ng -search -msa fusob.raxml.rba -tree rand{10} -seed 1 -workers 1 -prefix TXW1 raxml-ng -search -msa fusob.raxml.rba -tree rand{10} -seed 1 -workers 2 -prefix TXW2 raxml-ng -search -msa fusob.raxml.rba -tree rand{10} -seed 1 -threads 2 -workers 2 -prefix T2W2

#### \$ grep "Elapsed time:" T?W?.raxml.log

T2W2.raxml.log:Elapsed time: 11.995 seconds TXW1.raxml.log:Elapsed time: 9.752 seconds TXW2.raxml.log:Elapsed time: 8.551 seconds TXWX.raxml.log:Elapsed time: 10.398 seconds

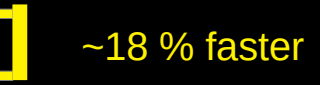

#### **Exercise 9: Answers**

\$ raxml-ng --bootstrap --msa prim.phy --model GTR+G --prefix BS1 --seed \$RANDOM --bs-trees 50 \$ raxml-ng --bootstrap --msa prim.phy --model GTR+G --prefix BS2 --seed \$RANDOM --bs-trees 50

\$ cat BS\*.raxml.bootstraps > bstrees.txt

\$ raxml-ng --support -tree S1.raxml.bestTree -bs-trees bstrees.txt -prefix B2

\$ raxml-ng --support -tree S1.raxml.bestTree -bs-trees bstrees.txt -prefix B3 -bs-metric TBE

#### **Exercise 10: Answers**

Analysis options: run mode: ML tree search

Starting ML tree search with 20 distinct starting trees

Final LogLikelihood: -5673.760245

Elapsed time: 8.618 seconds

Analysis options: run mode: Adaptive ML tree search

[00:00:00] Predicted difficulty: 0.00

Starting ML tree search with 2 distinct starting trees

Final LogLikelihood: -5673.844106

Elapsed time: 1.635 seconds

\$ raxml-ng-adaptive --rf P1.raxml.bestTree,P1A.raxml.bestTree

Average absolute RF distance in this tree set: 0.000000 Average relative RF distance in this tree set: 0.000000 Number of unique topologies in this tree set: 1

#### **Exercise 11: Answers**

\$ python ~/software/ParGenes/pargenes/pargenes.py -a ~/software/ParGenes/examples/data/small/fasta\_files/ -o parout -c 2 -m --scheduler openmp

Logs will be redirected to parout2/parse run/logs.txt Average number of taxa: 21 Max number of taxa: 21 Average number of sites: 111 Max number of sites: 111 Recommended MAXIMUM number of cores: 3 [0:00:11] end of the second parsing step

[0:00:22] end of mlsearch mpi-scheduler run [0:00:23] end of selecting the best ML tree [0:00:23] END OF THE RUN OF pargenes.py

### **Software availability**

- Web server
	- CIPRES: <http://www.phylo.org/> → registration required
- Graphical interface
	- raxmlGUI: <https://github.com/AntonelliLab/raxmlGUI>
	- Mesquite: <http://www.mesquiteproject.org/>
- Stand-alone command line (Linux/macOS)
	- GitHub: <https://github.com/amkozlov/raxml-ng>
	- Conda: <https://anaconda.org/bioconda/raxml-ng>

### **Where to get help?**

- Documentation
	- <https://github.com/amkozlov/raxml-ng/wiki>
- Tutorial
	- <https://github.com/amkozlov/raxml-ng/wiki/Tutorial>
- User support group
	- <https://groups.google.com/forum/#!forum/raxml>

### **Which tool to use as of 2024 ?**

- FastTree
	- "Hopeless" alignments (100k+, few genes)
- RAxML, IQ-Tree, PhyML
	- Models/features not available in RAxML-NG
- ParGenes
	- Lots of gene trees, coalescent methods
- RAxML-NG
	- All other cases :)

## **Děkuji**

### Questions?

#### **References**

- Barbera et al. (2018) **EPA-ng: Massively Parallel Evolutionary Placement of Genetic Sequences.** *Systematic Biology*, syy054, <https://doi.org/10.1093/sysbio/syy054>
- Kozlov et al. (2018) **RAxML-NG: A fast, scalable, and user-friendly tool for maximum likelihood phylogenetic inference**. *bioRxiv.* <https://doi.org/10.1101/447110>
- Kozlov, Aberer, Stamatakis (2015) **ExaML version 3: a tool for phylogenomic analyses on supercomputers**. *Bioinformatics*. <https://doi.org/10.1093/bioinformatics/btv184>
- Morel, Kozlov, Stamatakis (2018) **ParGenes: a tool for massively parallel model selection and phylogenetic tree inference on thousands of genes.** *Bioinformatics.* <https://doi.org/10.1093/bioinformatics/bty839>
- Stamatakis (2006) **RAxML-VI-HPC: maximum likelihood-based phylogenetic analyses with thousands of taxa and mixed models**. *Bioinformatics*, <https://doi.org/10.1093/bioinformatics/btl446>
- Stamatakis (2014) **RAxML version 8: a tool for phylogenetic analysis and post-analysis of large phylogenies.** *Bioinformatics*, <https://doi.org/10.1093/bioinformatics/btu033>
- Stamatakis and Aberer (2013) **Novel parallelization schemes for large-scale likelihood-based phylogenetic inference.** *In Parallel Distributed Processing (IPDPS)* <https://doi.org/10.1109/IPDPS.2013.70>